## **EP662 CAR DASH CAM**

## **INSTRUCTION MANUAL**

### **PLEASE READ THE MANUAL BEFORE YOUR FIRST USE. KEEP THIS MANUAL SAFE FOR FUTURE REFERENCE! GERMAN IS THE MENU LANGUAGE BY DEFAULT. TO FACILITATE THE SETTING FUNCTIONS, SELECT ENGLISH OR YOUR LANGUAGE AS THE MENU LANGUAGE. SEE PART III. OPERATION/B.OPERATION/ FUNCTION SETTING.**

# **I. PRODUCT DESCRIPTION**

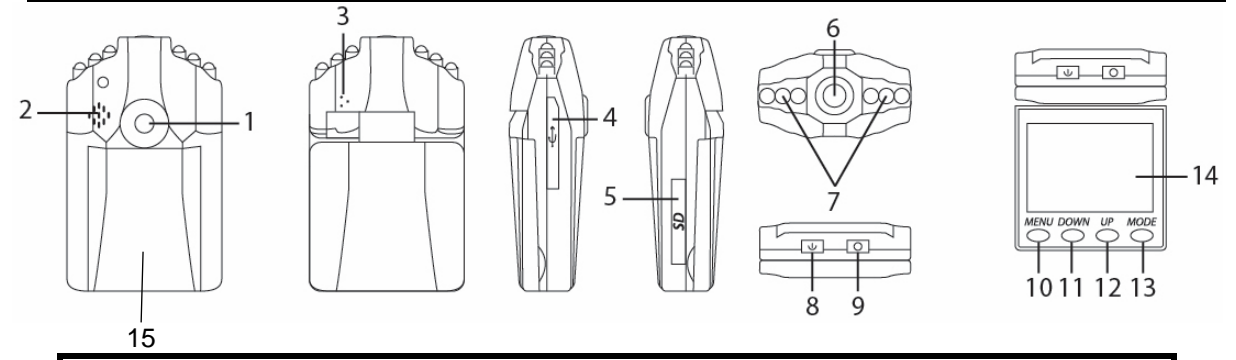

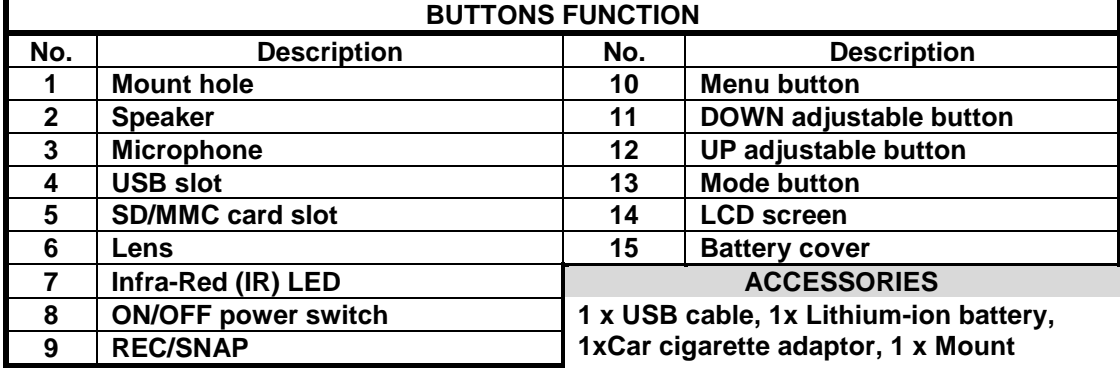

# **II. BATTERY INSTALLATION**

## **BEFORE FIRST USE:**

- **Insert a micro SD card (maximum capacity: 32 GB, not included**
- **Install Lithium-ion battery as indicated below :**

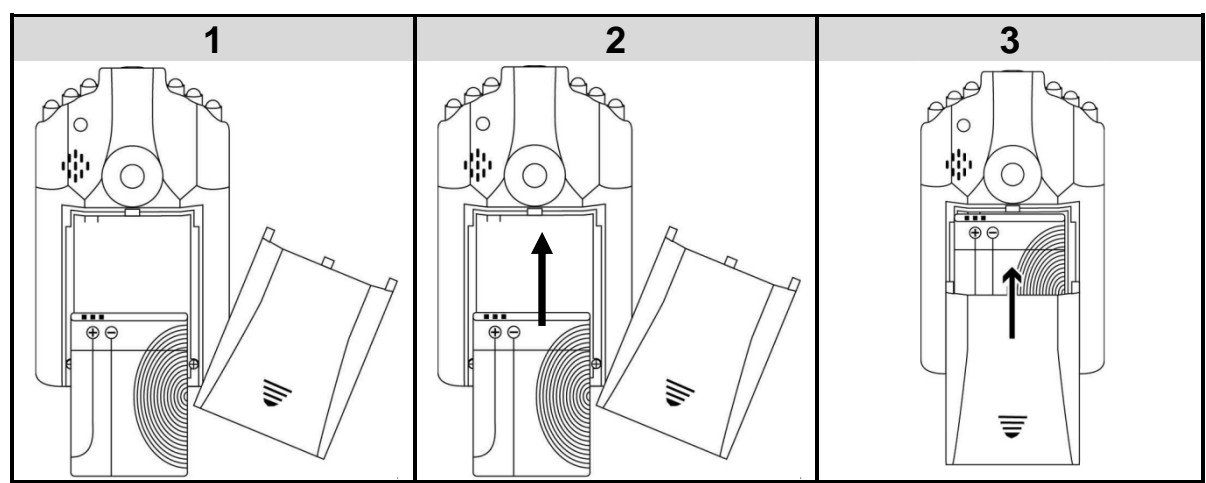

# **III. OPERATION**

## **A. BATTERY CHARGING**

**Before first use, please charge your device for 6 hours for optimal performance.** 

• **To charge, connect with the USB cable to USB port of turned on computer or car cigarette adaptor, after turning the key ignition. Note: The car dash cam will record automatically after turning the key ignition.** 

**Charging time for full charge: 5 hours (USB cable), 4 hours (Car charger)**

## **NOTES:**

- **To preserve your battery, please use the device until the battery discharges totally, and charge at its maximum capacity during the 5 first times of use.**
- **If the device has not been used for a long time, please fully recharge it before use.**
- **If there is not enough battery power or not enough memory, the device will save the currently recording audio or video first, then power off automatically.**

## **B. OPERATION**

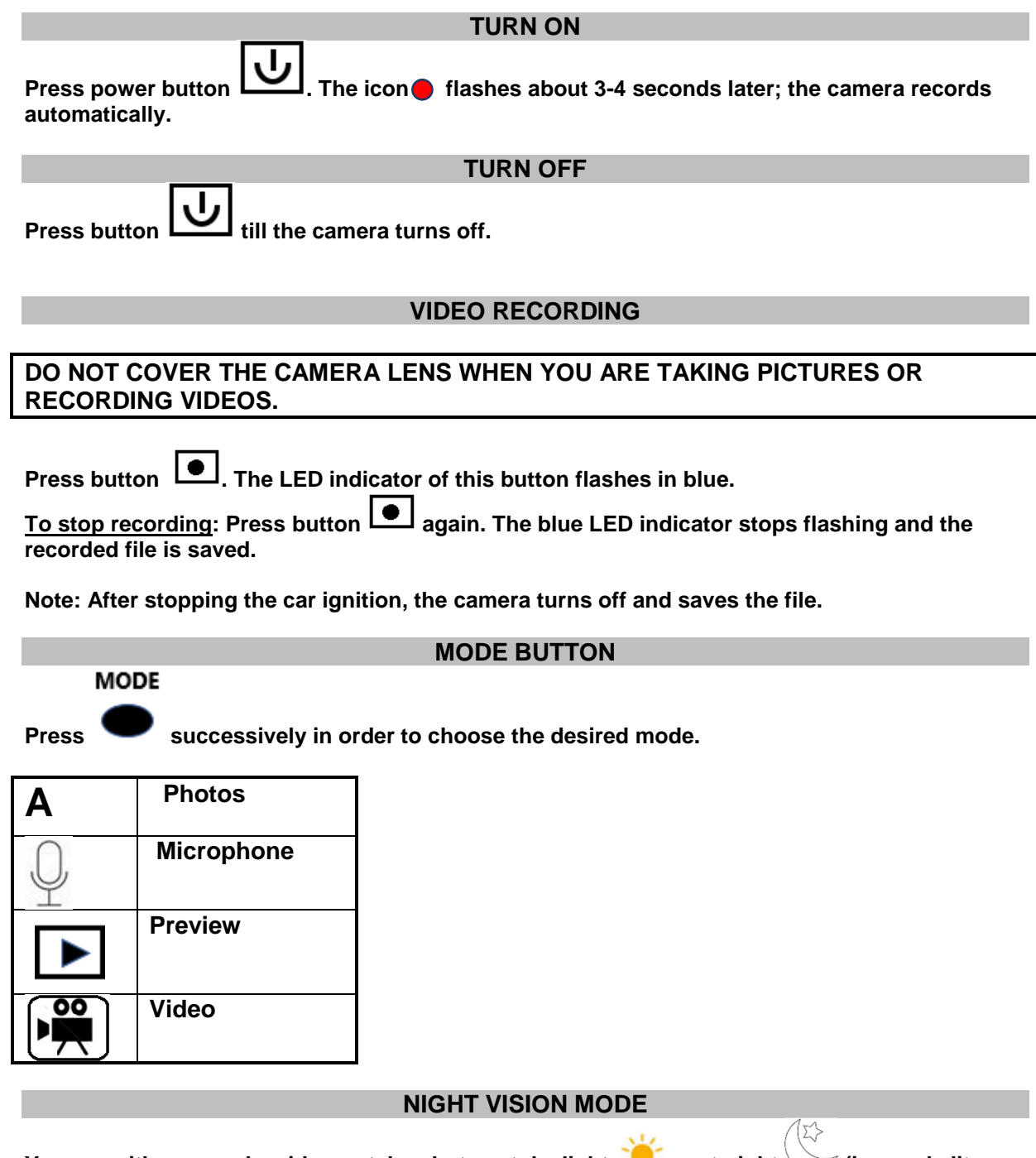

You can either record a video or take photos at daylight  $\sim$  or at night  $\sim$  (in poorly lit **spots).** 

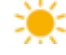

**or night vision mode.** 

**2. Then record videos or take photos.** 

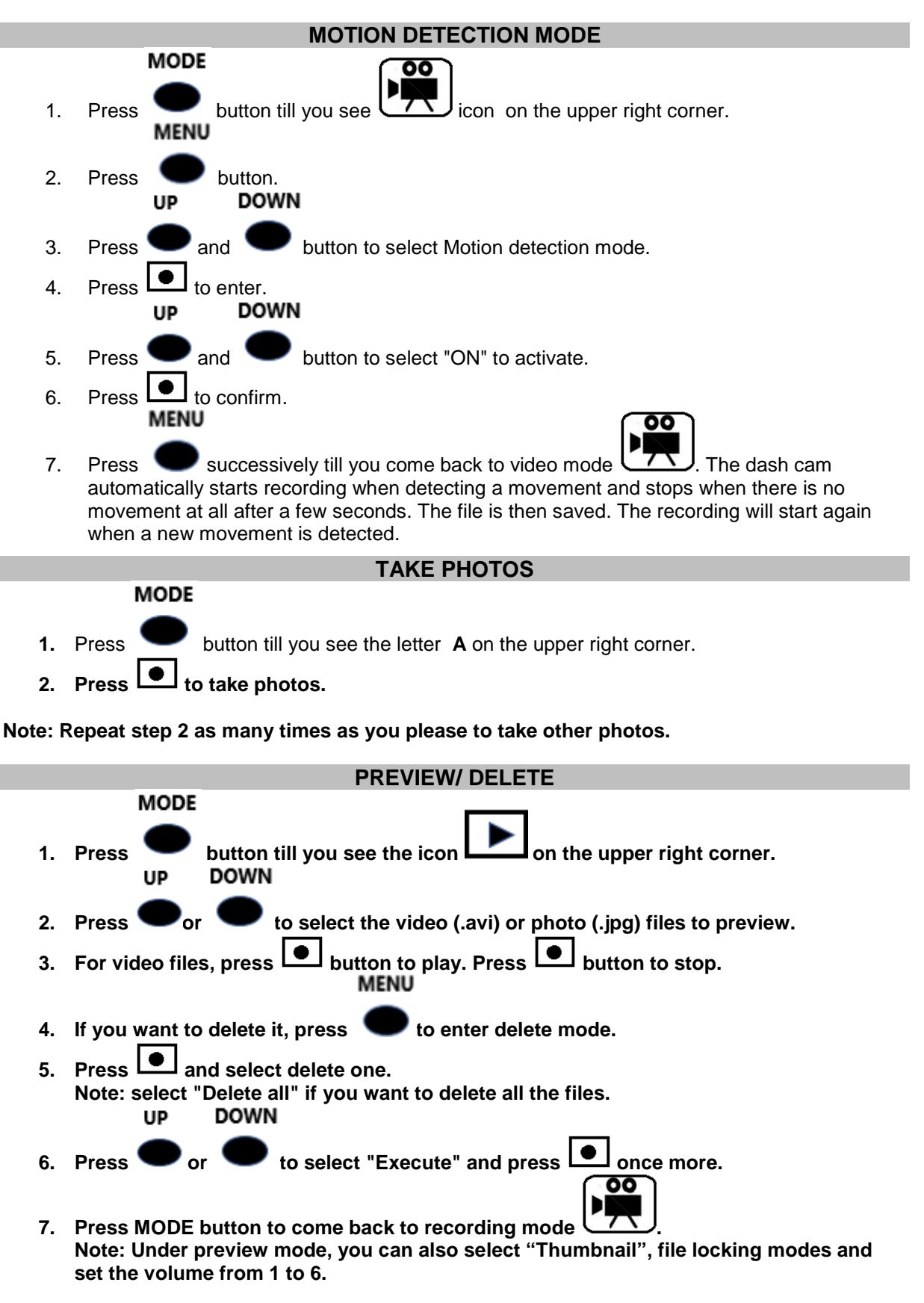

### **AUDIO MODE**

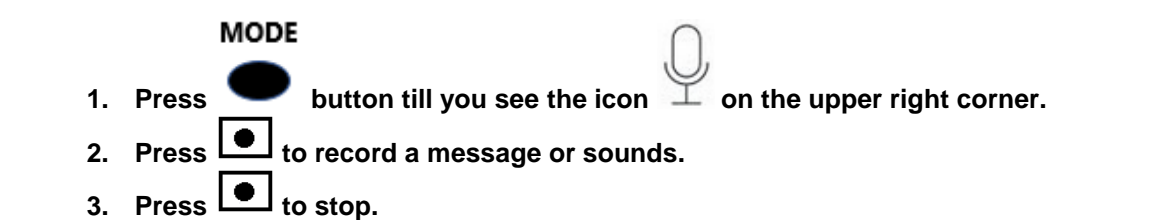

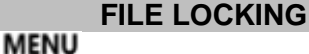

- 1. In preview mode, press
- **2. Select "Lock/ Unlock". You can lock/ unlock one or all, the lock icon displays/ disappears.**

**ATTENTION**: The recorded files will be overwritten when the storage medium is full without file locking operation.

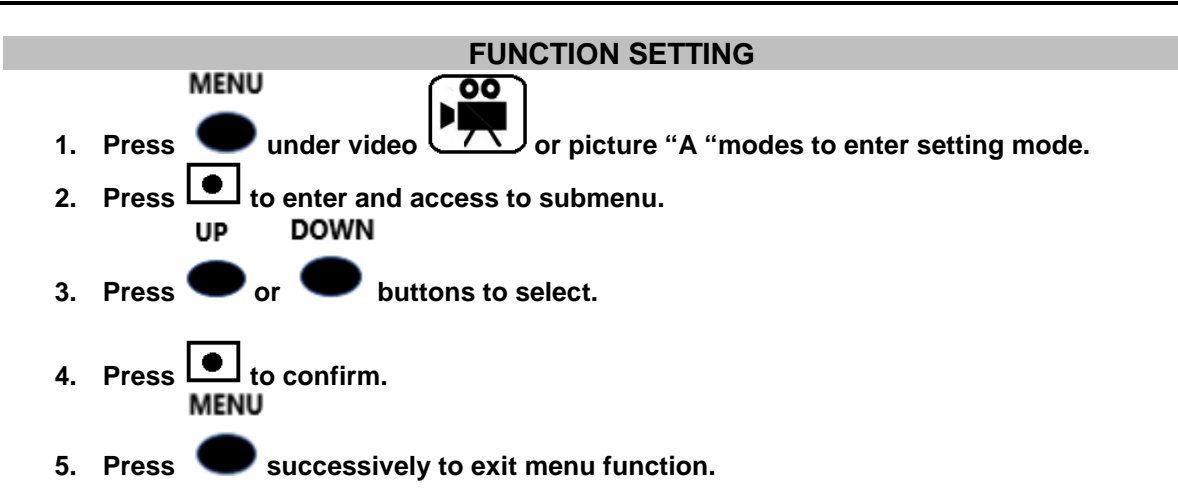

## **Menu description**

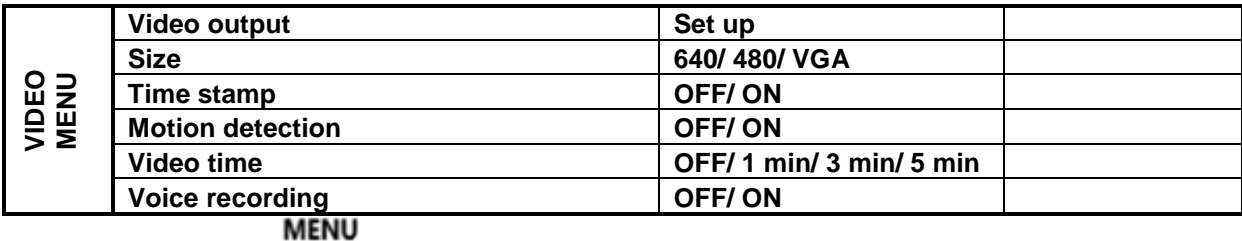

Then press **to enter setting mode.** 

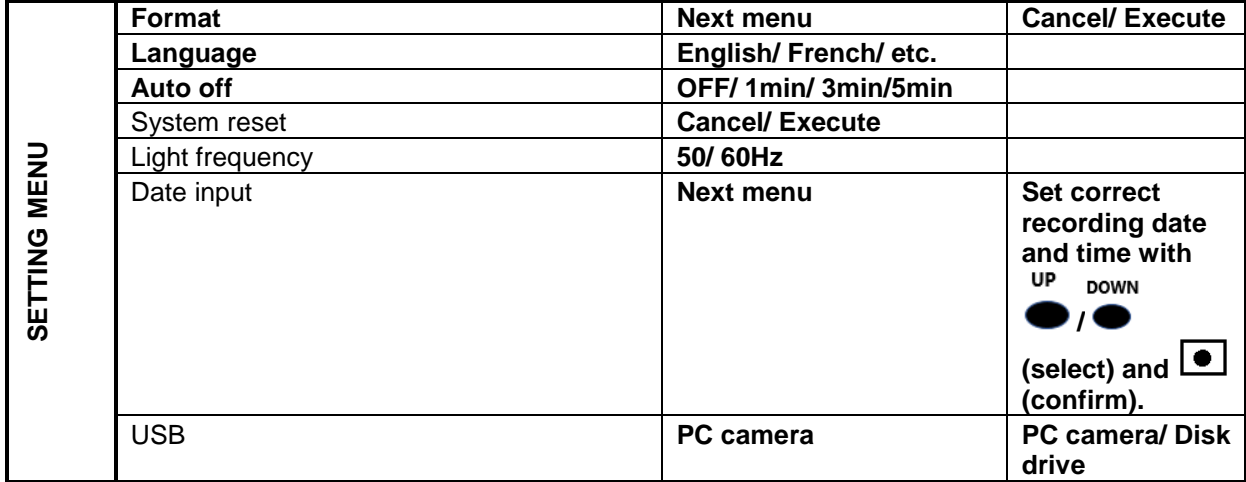

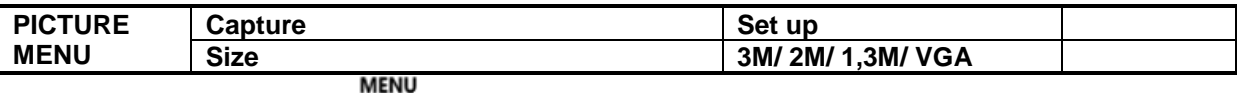

Then press  $\bullet\bullet$  to enter setting mode. Then refer to setting menu below.

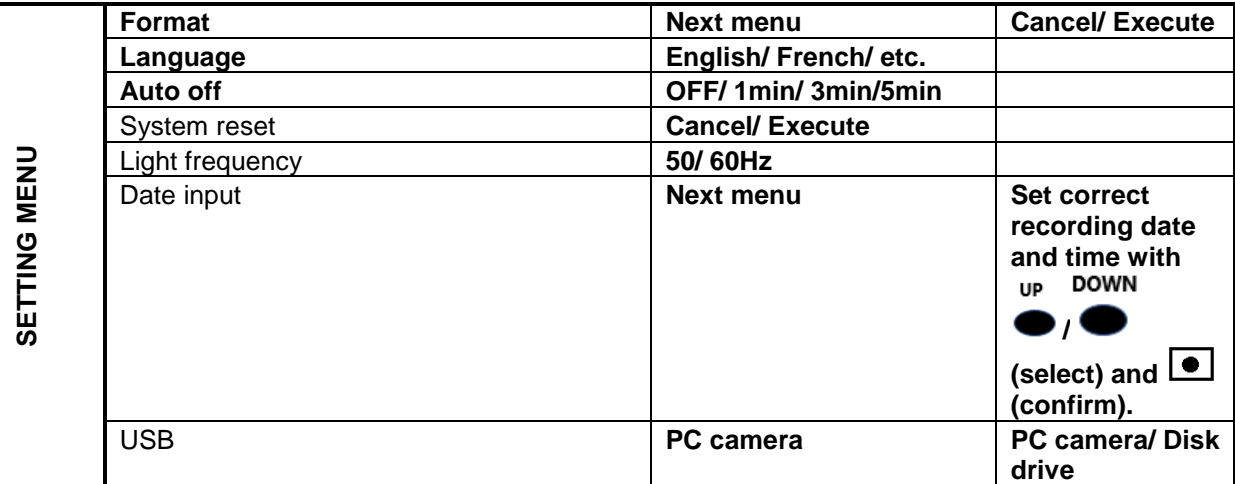

#### **WEBCAM FUNCTION**

**Make sure that a video communication software such as Skype, MSN, Messenger, Facebook, etc. is initially installed for online chat videos.**

**In order to get the webcam function, you should install the AMCap 9.22 (Build 260.3) driver**

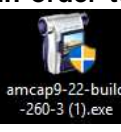

**. You can download it by this https://amcap.en.uptodown.com/windows**. amcap9-22-build-260-3(1).exe

**To install Amcap9-22-build-260-3, refer to document named "Installation of Amcap9-22-build-260-3 software".**

After installing, proceed as below to use webcam function: **MENU** 

- 1. Press under video or Picture mode.
- 2. Press again to enter setting mode. **DOWN**
- 3. Press or buttons to select "PC Cam".
- 4. Open the video communication software and use the device connected to USB port of computer via included USB cable for online chat videos.

# **IV. HOW TO VIEW RECORDED DATA ON COMPUTER**

- 
- **When connecting it to computer, wait a few minutes so that the computer can recognize it as a removable disk. Do not carry out any operation during the procedure of recognition.**
- **If the computer fails to recognize it, connect it to another USB port of computer. If this other attempt also fails, restart the computer and connect the device to its USB port.**
- **Before removing the device from the computer, the removeable disk must be removed properly and safely.**
- IMPORTANT: Make sure to transfer your photos and videos regularly onto your computer before the memory card gets full, otherwise your device will overwrite the photos and videos on your former ones. After the device has overwritten the files, the dash cam will pause 3 seconds before starting recording again.

**MENU** 

- 1. Press under video or Picture mode. **FNU**
- 2. Press again to enter setting mode. 3. Press  $\bullet$  or buttons to select "Disk drive".

Connect the device to USB port of your computer. Once recognized, you can visualize/ delete/ transfer the photos, videos and audio contained in the DCIM file.

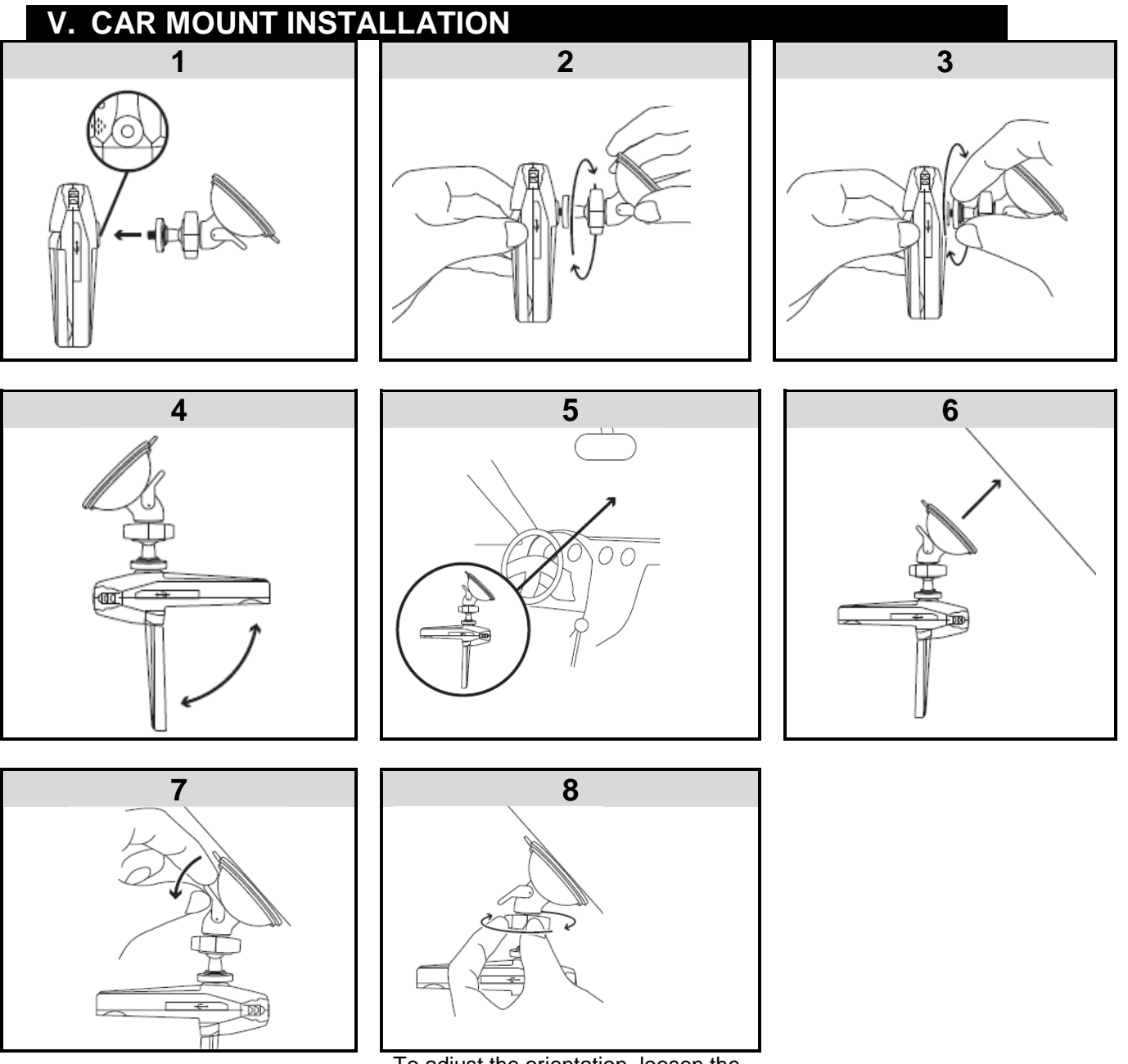

 To adjust the orientation, loosen the black screw, select the desired angle and then tighten it.

# **VI. TECHNICAL SPECIFICATIONS**

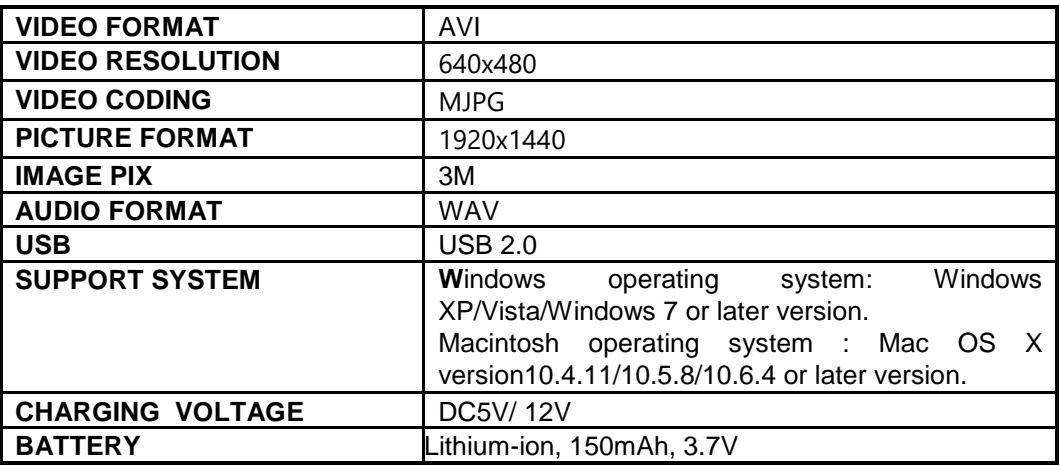

# **VII. WARNINGS**

- Do not use the device for anything other than its intended use.
- Keep it away from heat sources, direct sunlight, humidity, water or other liquids.
- Do not subject it to strong impacts and do not throw it.
- Do not operate it under high temperature.
- Do not drop, short-circuit, modify, disassemble or puncture it.
- In case of abnormalities (bulge, heat, etc.) during charging, disconnect the USB connector, stop using it and take it to a qualified technician.
- **All repairs should be done by a qualified technician.**
- It is not a toy. Keep out of reach of children.
- Do not immerse in water.
- Do not try to repair your device. All the repairs must be made by a qualified technician.

#### **Safe instructions for battery**

#### **ATTENTION**

- Lithium-ion batteries can easily rupture, ignite, or explode when exposed to high temperatures, or direct sunlight.
- Do not disassemble or modify the battery. The battery contains safety and protection devices, which, if damaged, may cause the battery to generate heat, explode or ignite.
- The battery should not be removed until it is not completely discharged.
- The battery must be removed from the appliance before it is scrapped.
- The appliance must be disconnected from the mains supply when removing the battery.
- Do not plug the device after removing the battery.
- The battery must be disposed safely.

To remove the battery lithium, follow the procedure in part « Battery installation and charging».

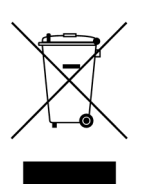

#### **WARNING: You should not dispose of this device with your household waste.**

**A selective collection system for this type of product is implemented by your local authorities. Please contact your local authorities to find out how and where collection takes place. These restrictions apply because electrical and electronic devices contain dangerous substances that have harmful effects on the environment or on human health and must be recycled.** 

 $\epsilon$ 

**This symbol indicates that electrical and electronic devices are collected selectively. The symbol shows a waste container crossed out with an X symbol.** 

**Imported by PRODIS 1 rue de Rome 93110 ROSNY-SOUS-BOIS-France/ Made in PRC Marketed by EUROTOPS VERSAND GMBH D-40764 LANGENFELD - Germany**